## **리눅스 클러스터 구축 기초**

**리눅스 클러스터 구축 기초** © **김정헌** 2016 1

### **배우려고 하는 것이 모지**?

**리눅스 클러스터 구축 기초** © **김정헌** 2016 2

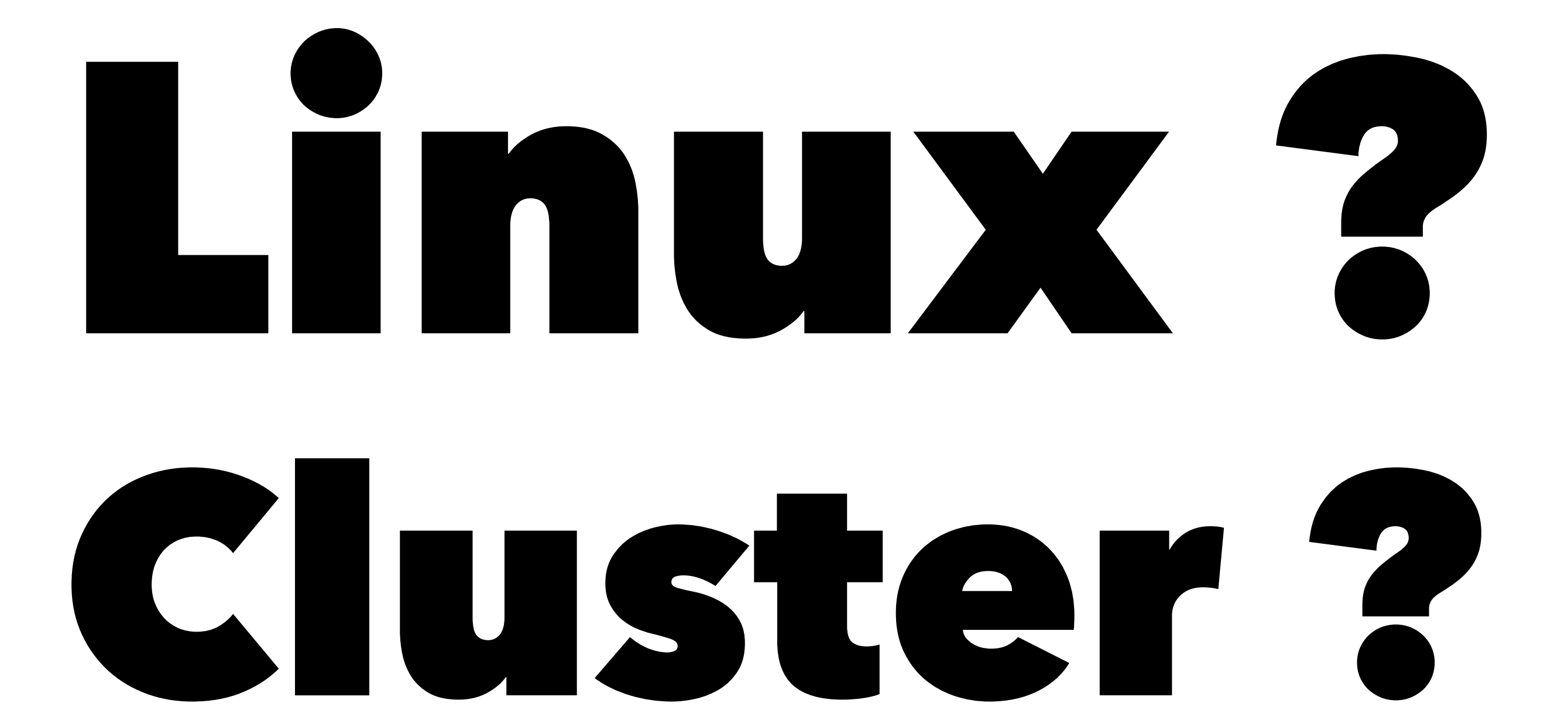

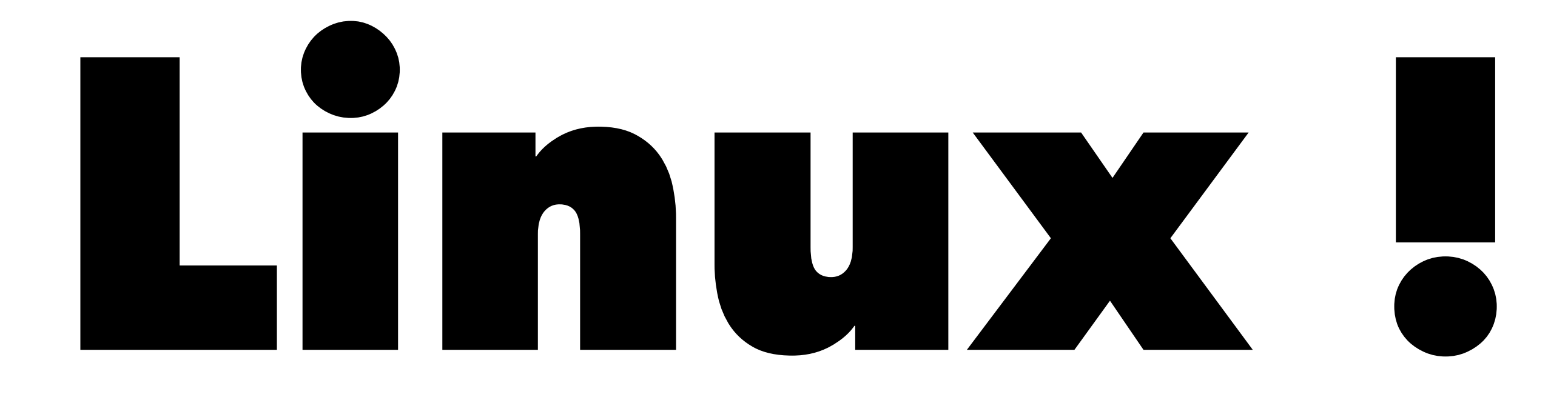

# **컴퓨터 운영체제**

## Operating System

## **컴퓨터 운영체제**? **컴퓨터를 잘 운영하기 위한 목적으로 조직화된 요소들의 집합체**

### **결론**? "**조직화된 요소들의 집합체**" = **많고 복잡하고 까칠하니 주의 요망**

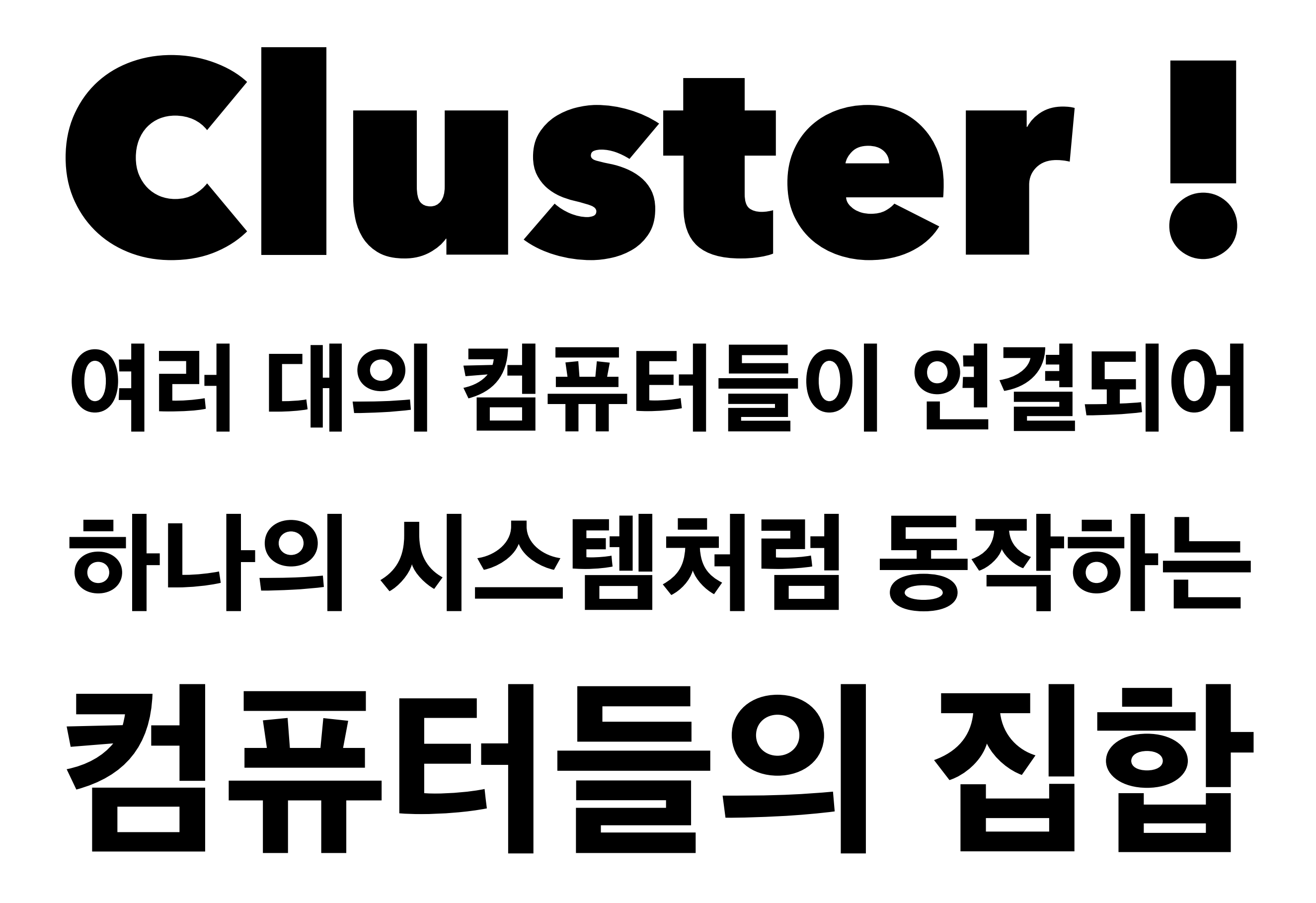

### **결론**! "**여러 대의** … **집합**" = **조별과제**

## Linux Cluster **까칠한 녀석들이 조별과제를 잘 수 행하게 해야 하는 것**

## **얼마나 까칠하길래**?

## **사건번호** 1

#### **여러 대의 컴퓨터가 안전하게 통신 하기 위해 필요한 암호화 통신에서 오류**, **응용프로그램의 설정은 몇 번 을 검토해도 틀린 곳이 없음**

# **사건번호** 1**의 범인 컴퓨터의 시간**

### **사건번호** 2 **응용프로그램이 계속 에러로 실행 중단**, **설정 오류는 없고 다시 설치해 도 다시 컴파일해도 계속 오류**

## **사건번호** 2**의 범인 잘못 컴파일된 라이브러리**

**리눅스 클러스터 구축 기초** © **김정헌** 2016 14

### **사건번호** 3 **파이썬 스크립트가 문법오류로 실행 이 안됨**, **여러번 체크해도 문법 오류 는 없음**

## **사건번호** 3**의 범인 파이썬 버전** 2.6 2.7 3.0

#### **곁다리**: **데비안**? **우분투**? **레드햇**?

#### **배포판을 의미**

#### **운영체제는 집합체 ⇒ 선택할 수 있는 부분이 많음 ⇒ 흠**~ **난 이게 좋은데** … (**스팸선물세트** 1**호**, 2**호**, 3**호**, …)

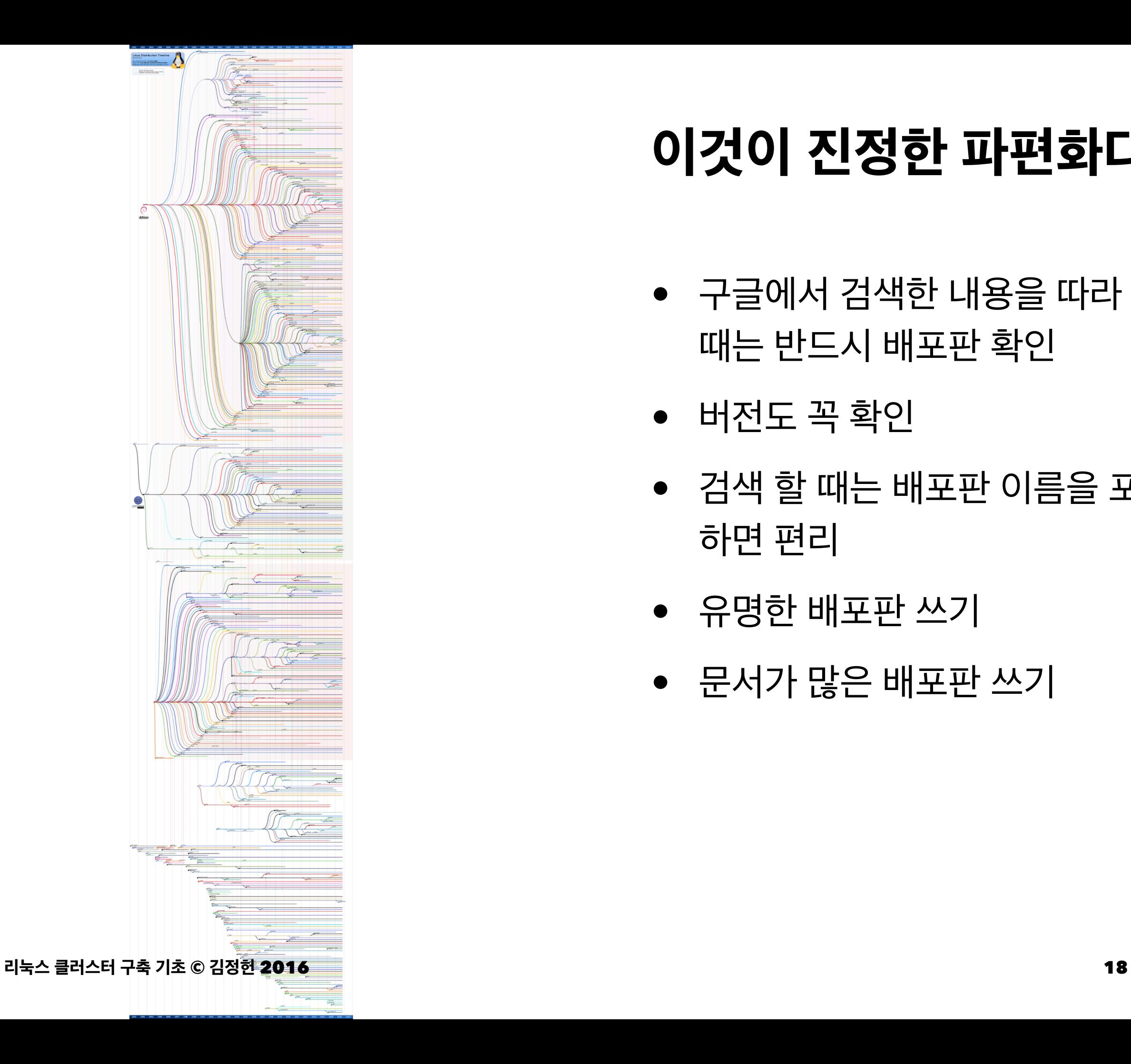

#### **이것이 진정한 파편화다**!

- 구글에서 검색한 내용을 따라 할 때는 반드시 배포판 확인
- 버전도 꼭 확인
- 검색 할 때는 배포판 이름을 포함 하면 편리
- 유명한 배포판 쓰기
- 문서가 많은 배포판 쓰기

## **정보가 필요할 때는**?

- 공식 문서를 보자
- 구글링 하자
- 네이버링 아님
- 한글, 영어로 두번 찾자
- 에러 메세지 통째로 검색

#### **공식문서** !

- [https://access.redhat.com/documentation/en/](https://access.redhat.com/documentation/en/red-hat-enterprise-linux/?version=7/) [red-hat-enterprise-linux/?version=7/](https://access.redhat.com/documentation/en/red-hat-enterprise-linux/?version=7/)
- PDF로 다운 받아 들고 다니며 공부합니다!
- Installation Guide는 20MB, 500pages
- Administrator's Guide는 24MB, 550pages
- Common administrative commands ([https://](https://access.redhat.com/articles/1189123) [access.redhat.com/articles/1189123](https://access.redhat.com/articles/1189123))

## **자기주도 학습을 위해 필요한 리눅스 상식 기초편**

#### **파일과 디렉토리**(**폴더**)

**파일**

• 컴퓨터에 저장되어 있는 정보

#### **디렉토리**

• 파일 또는 다른 디렉토리를 모아둔 정보

### **왜**? **모아둠**? **내 문서에서 ⇒ 작년에 작성한게** … **⇒ 분류 별로 묶고 정리해야겠다** !

## **내 파일은**? **내가 분류하고 의미를 부여**

## **운영체제의 파일은**? **만드신 분들이 분류하고 의미를 부여**

**리눅스 클러스터 구축 기초** © **김정헌** 2016 25

#### **검색해보자** "**리눅스 디렉토리 의미**"

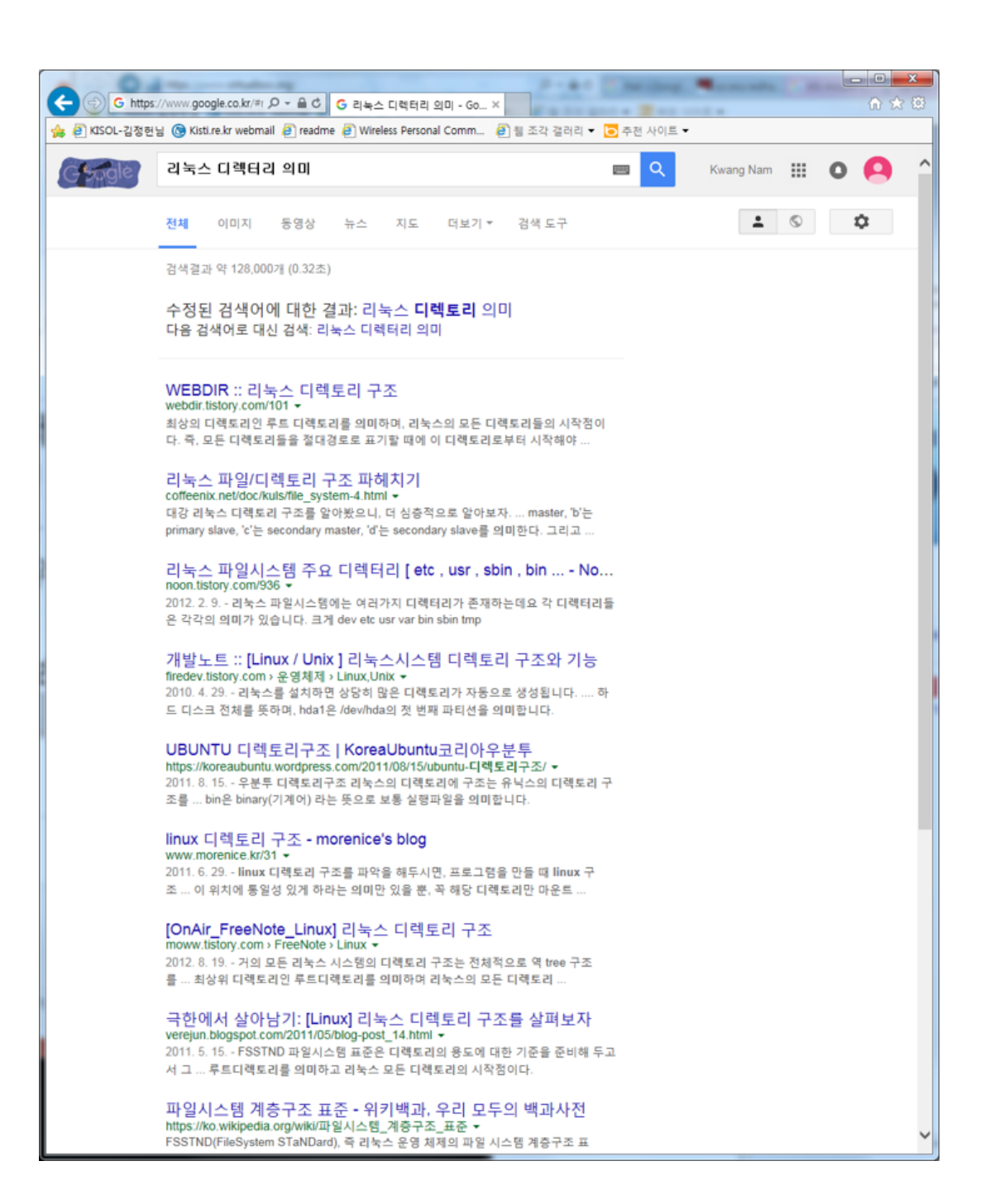

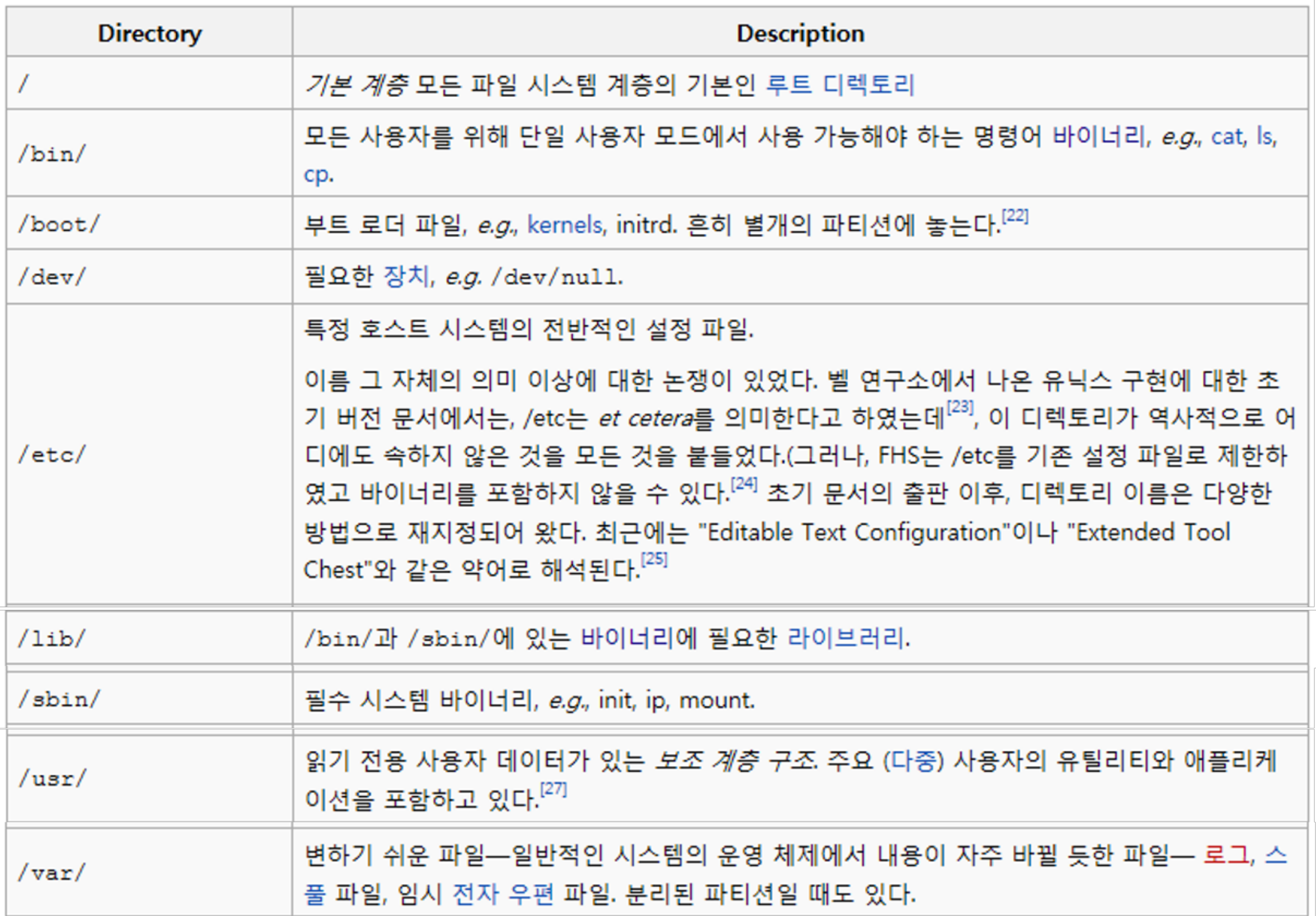

#### **곁다리**: **이진 파일** (binary file)

fc 31 c0 8e c0 8e d8 8e

d0 bc 00 7c 89 e6 bf 00

<del>narvtile</del>

bl 08 f3 ab fe 45 f2 e9 06 b9 00 01 f3 a5 89 fd 0000010 00 8a f6 46 bb 20 75 08 84 d2 78 07 80 4e bb 40 10000020  $\ldots$ F. u. $\ldots$ x. N.a MZ ø ÿÿ 8a 56 ba 88 56 00 e8 fc 00 52 bb c2 07 31 d2 88 9000030  $1. V. . V. . . . R. . . 1$ 56 bb 73 19 8a 07 bf 87 07 bl 03 f2 10. . . V.s. . . . ?[ # ?支?支???旨???旨???蜘? 0000050 f2 ae 83 c7 09 8a 0000060 c3 10 73 d8 58 2c 7f 3a 06 75 04 72 05  $.B. . . . s. X. . . . u. t$ 00 42 80 30 c0 04 b0 88 ■p???g?|q?|柄 |\?|V?|0?|?? ☆|■■?| 0000070 46 b8 bf b2 07 e8 a6 00  $HH.0...F.$ 48 74 Ad be 7b 07 e8 b2 00 8a 56 b9 4e e8 8e 00 eb 05 b0 0000080 07 e8 b0 00 30 e4 cd la 89 d7 03 7e bc b4 01 cd 10000090 . . . . 0. . . . . . 1 f C 1 i p P r e  $\mathbf c$  $\mathbf{1}$  $510$ 16 75 0d 30 e4 cd 1a 39 fa 72 f2 8a 46 b9 eb 16  $1.0.0.0.9.0.0.$ F 00000a0 74 f1 2c 3b 3c 04 76 06 300000h0 e0 3c 1c  $[0, \ldots, -1, t, j, k]$ ?ÿu∎j j ÿ58 ∯∎ ∎ £ী? 做儆?iju영 000000c0 c9 98 Of a3 46 0c 73 c2 88 46 b9  $\ldots < w \ldots F$ .s. 00000d0 04 9c 74 0a c0 e0 04 05 be 00 08 8a 14 89 f3 3c . . . . . . . < . . t . 00000e0 c6 07 80 53 f6 46 bb 40 75 08 bb 00 06  $\ldots \ldots S.F.au \ldots$ Wjᄀੁ?f?f?f? ??끨t∎f?f;∎맜 â?땔∎낔t 000000f0 59 00 5e 9d 75 06 8a 56 b8 80 ea 30 bb | . . . Y . ^ . u . . V . . . 0 . b4 02 e8 47 00 72 86 81 bf fe 01 55 aa 0f 0000100  $1.1.06.$  F.  $1.1.0$ 똿∎V쌜∎f?f끛t∎f?BBFFÿM∎u?}∎ 00000110 07 e8 19 00 ff e3 b0 46 e8 24 00  $1.1.1.1.1.1.1.1.1.0$ 56 Oc be 78 07 e8 eb ff 00000120 17 Of ab  $1.1.1.1.1.0.000$ 00000130 fe e8 03 00 be 85 07 ac a8 80 75 05 e8 04 00 អិ) <sup>(</sup>អូី∭∎ 89 U영ク UWÜNN \$? . £ij∎l 00000140 eb f6 24 7f 53 bb 07 00 b4 0e cd 10 5b c3 8a 74  $...$ \$. S. . . . . . . [. 00000150 01 8b 4c 02 b0 01 56 89 e7 f6 46 bb 80 74 13 66  $1.11.1.001.0001.0001$ ∪∪j∎Rij∎ 0∎뀢?ijVVh ÿ58 **. <del>ji</del> ne n** →最■ 00000160 6a 00 66 ff 74 08 06 53 6a 01 6a 10 89 e6 48 80  $|j.f.t..Sj.j...H$ cc 40 cd 13 89 fc 5e c3 20 20 a0 0a 44 65 66 61 l.@....^. ..Defa 끐@Vh  $$777$ 儆儆? i Vi 75 6c 74 3a a0 0d 8a 00 05 0f 01 06 07 0b 0c 0e W<sub>2</sub> 00000180  $|$ ult:..... 09 08 0a 0e 11 10 01 3f 00000190 83 a5 a6 a9 0d 0c 0b 0a bf 44 4f d3 4c 69 6e 75 f8 46 72 65 65 42 53 c4 000001a0 .DO.Linu.FreeBS  $\blacksquare$ ??ij=@ ∎??ÿ=P ∎??ÿÿu∎Ph∎£ ÿu∎ÿ 66 bb 44 72 69 76 65 20 00 00 80 8f b6 00 00 00 lf.Drive ..... 000001b0 00001c0 00 00 00 00 00 00 00 00 00 00 00 00 00 00 00 00 ju쒑匿jij? 编탑퐎h? 翁u쒑셋ijij 册 000001f0 00000200

#### **곁다리**: **이진수 숫자의 의미**

For example, adding the registers 1 and 2 and placing the result in register 6 is encoded:

[ op | rs | rt | rd | shamt | funct] 1 - $2 6 0$ 32  $0 \qquad \qquad$ decimal 000000 00001 00010 00110 00000 100000 binary

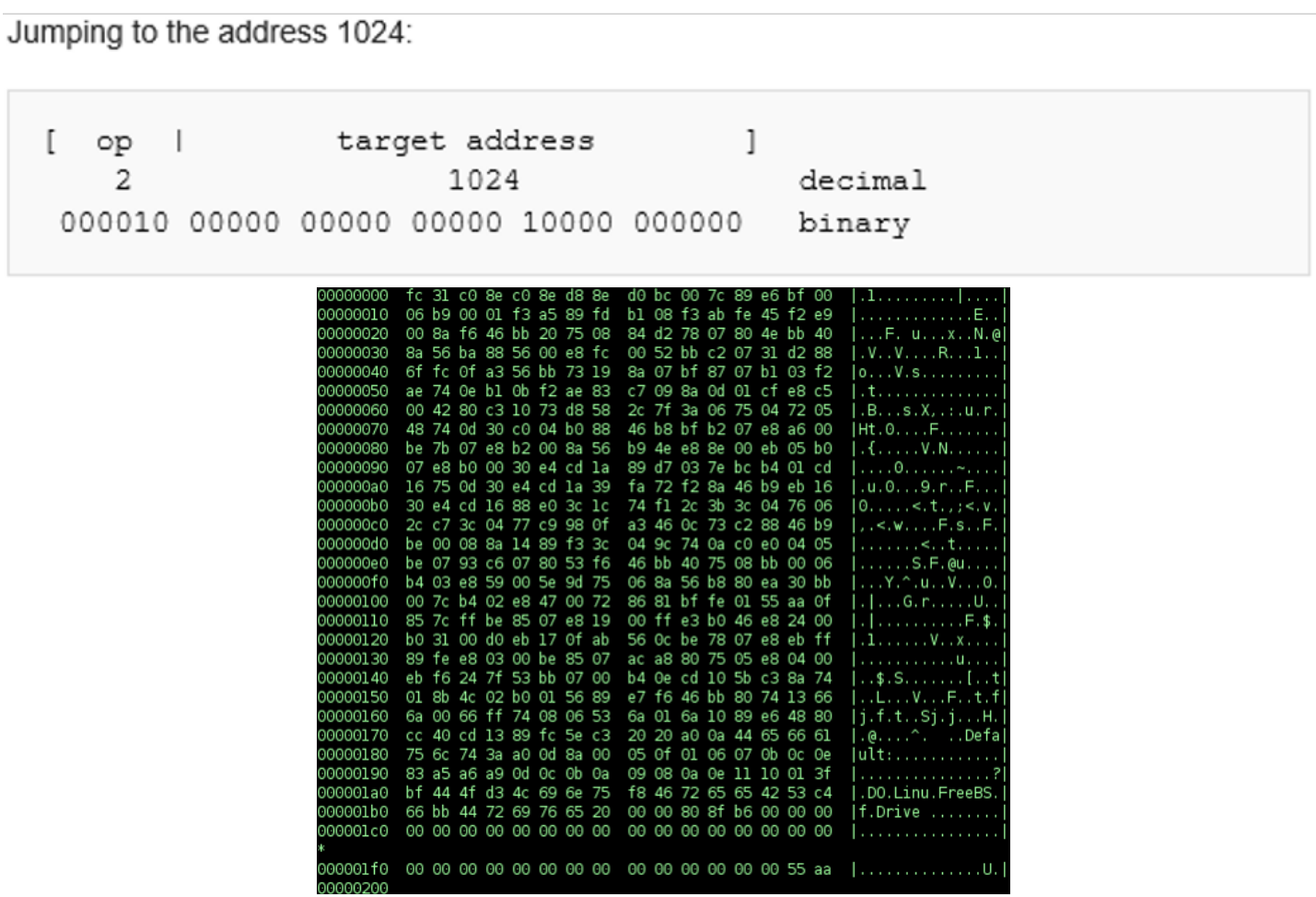

## **컴퓨터는 매우 까칠하다**.

#### **방대한 규모의 약속과 규칙들이 엄격하고 정확하게 적용**

### **하지만**! **사람이 만들다보니 약속과 규칙에 취향과 습관**, **패턴이 존재**

## 너의 패턴은 이미 파악되었다 — **김성모**

**리눅스 클러스터 구축 기초** © **김정헌** 2016 32

#### **파일에는 문서파일이 있고 실행 파일이 있지**, **그러면 파일을 실행하면**?

- 운영체제는 메모리 등의 자원을 확보
- 메모리에 실행 할 명령어, 데이터를 탑재
- 첫 명령어부터 실행하기 시작
- 이렇게 실행 되고 있는 녀석이 **프로세스**

### 자*,* 어디로 갈까*....*  네트는 광대해*...* — **소령**

**리눅스 클러스터 구축 기초** © **김정헌** 2016 34

#### **통신을 하려면**?

- 신호를 전달할 매체 (**케이블**)
- 신호를 전달할 경로 (**라우터**)
- 신호를 주고받기 위한 공통된 규정 (**TCP/IP**)
- 대상을 특정할 수 있는 고유번호 (**주소**)

#### **리눅스 운영체제 입장에서**

- 저 멀리 있는 상대방의 주소는 알지만 어떻게 가지?
- 난 잘 모르니 너에게 맡긴다 → **게이트웨이**

#### **컴퓨터에는 프로세스가 여러 개가 동시에 실행되고 있지**

- 어떤 프로세스에게 통신 데이터를 전달 해야 하지?
- → **Port**

#### **숫자는 컴퓨터가 다루기 쉽지만 사 람은 외우기 힘들다**

• 숫자(IP주소)를 문자(도메인이름)로 변경하는 시스템 → **DNS**

## File, Directory, Library, Process, IP Address, DNS, Gateway

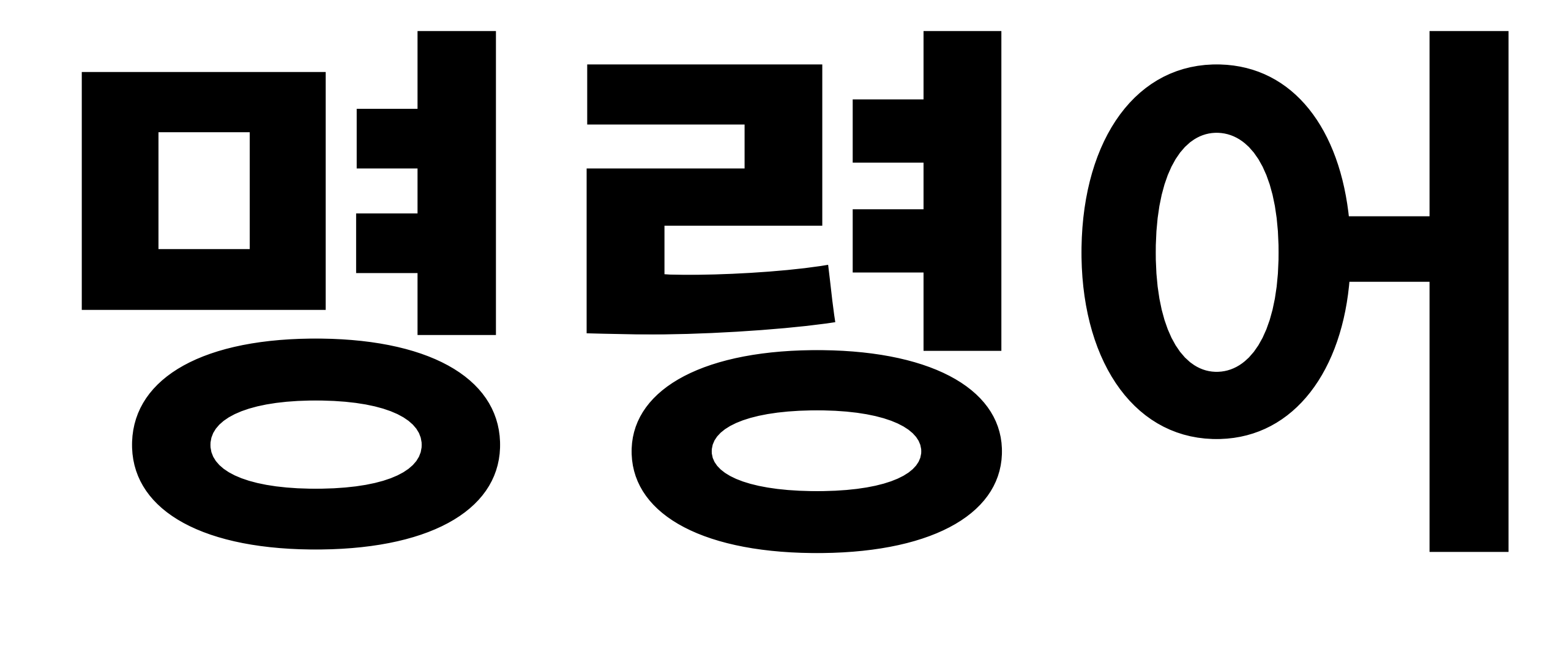

## man --help -h Tap Key

#### File System Navigation

- **pwd**
- $\bullet$   $|s|$
- $\bullet$   $\mathsf{ls}$  -a
- $\bullet$   $|s -$
- Is -alh /usr/bin
- $|s a| \mathbb{Z}$ .
- $\bullet$   $|s R$   $.$  /

#### File System Navigation

- cd /tmp
- $\bullet$  cd ~
- cd ../tmp
- $\bullet$  cd  $\prime$
- $•$  tree<sup>1</sup>

#### View Files

- **grep** 'error' /var/log/messages
- cat /var/log/messages
- tail
- head
- cut
- wc

#### Edit Files

- **vi** /var/log/messages
- **vim**
- sed
- awk

### Managing Files

- touch /tmp/file1
- cp/tmp/file1/tmp/file2
- mv/tmp/file2/tmp/file0
- rm /tmp/file0
- mkdir-p/tmp/sampledir
- In -s /tmp/file1 /tmp/file0

#### Users and Groups

- id
- vi /etc/passwd
- vi /etc/group
- $\bullet$  su -
- sudo
- vi /etc/sudoers
- w

#### Managing Local User Accounts

- useradd
- usermod
- userdel
- passwd
- groupadd
- groupmod
- groupdel

#### Permisstions

• **chmod**  $[u, g, o, a][+, -,-] [r, w, x]$ 

• 
$$
r=4
$$
,  $w=2$ ,  $x=1$ 

mkdir -p /tmp/sampledir touch /tmp/file1 /tmp/file2 chmod go-rw /tmp/file1 chmod a+x /tmp/file2 chmod 750 /tmp/sampledir

#### Ownership

- chown user:group /tmp/file1
- chown -R user /tmp/sampledir
- chown :group /tmp/sampledir

#### Process Management show

- ps
- ps axu
- ps axjf
- ps axZ
- $p<sub>stree</sub><sup>1</sup>$

#### Process Management - kill

- kill
- $\bullet$  kill  $-9$
- killall
- pkill
- man 7 signal

#### Process Management - Monitoring

- grep "model name" /proc/cpuinfo | wc -l
- uptime
- top
- $\bullet$  htop<sup>1</sup>
- $•$  nmon<sup>1</sup>
- $1$  추가 설치 프로그램

#### Software Packages

yum list 'http\*' yum search all 'web server' yum info httpd yum provides '/\*httpd' yum install httpd yum update rpm -ql httpd # yum remove httpd tail -5 /var/log/yum.log yum history yum history info 2 # yum history undo yum install epel-release yum -y install bash-completion

#### Service Management - 7

systemctl status sshd systemctl --type service systemctl list-units --type service systemctl list-units --type service --all systemctl --failed --type service systemctl status httpd.service systemctl stop httpd systemctl status httpd systemctl start httpd systemctl status httpd systemctl restart httpd systemctl status httpd systemctl reload httpd systemctl status httpd systemctl enable httpd systemctl disable httpd systemctl mask httpd systemctl unmask httpd

#### Service Management - 6

service httpd status  $chkconfig --list$ service httpd stop service httpd start service httpd restart service httpd reload chkconfig httpd on chkconfig httpd off

#### SELinux

- getenforce
- setenforce
- vi /etc/selinux/config
- touch /.autorelabel

```
man selinux
man selinux_config
yum install selinux-policy-devel
man -k '_selinux'
```
#### Validating Network Configuration

```
ip a
ip -s link show eth0
ip route
ping -c3 www.google.com
tracepath access.redhat.com
ss -tua
netstat -anlp
```
#### Network Configuration

- vi /etc/sysconfig/network-scripts/ifcfg- <name>
	- 7: nmcli con reload
	- 6: service network restart
- hostname
	- 7: hostnamectl
	- 6: vi /etc/sysconfig/network

#### Firewall

- 7:
	- systemctl status firewalld
	- firewall-cmd --list-all
	- iptables -nvL
- 6:
	- service iptables status
	- iptables -nvL

#### 6: vi /etc/sysconfig/iptables

 $*$ filter

:INPUT ACCEPT [0:0]

:FORWARD ACCEPT [0:0]

:OUTPUT ACCEPT [0:0]

-A INPUT -m state --state RELATED, ESTABLISHED -j ACCEPT

-A INPUT -p icmp -j ACCEPT

 $-A$  INPUT  $-i$  lo  $-j$  ACCEPT

- $-A$  INPUT  $-S$  172.16.0.0/12  $-m$  state  $--$ state NEW  $-j$  ACCEPT
- $-A$  INPUT  $-S$  10.0.0.0/8  $-m$  state  $-$ state NEW  $-m$  tcp  $-p$  tcp  $-$ dport 80  $-j$  ACCEPT

 $-A$  INPUT  $-m$  state  $--$ state NEW  $-m$  tcp  $-p$  tcp  $--$ dport 22  $-j$  ACCEPT

-A INPUT -j REJECT --reject-with icmp-host-prohibited

-A FORWARD -j REJECT --reject-with icmp-host-prohibited

COMMIT

#### Others

- /var/log/messages
- 7: journalctl -p err -u sshd
- uanme -a
- [http://cromwell-intl.com/linux/rhel](http://cromwell-intl.com/linux/rhel-centos-5-6-7/)[centos-5-6-7/](http://cromwell-intl.com/linux/rhel-centos-5-6-7/)
- [https://access.redhat.com/sites/default/files/](https://access.redhat.com/sites/default/files/attachments/rhel_5_6_7_cheatsheet_27x36_1014_jcs_web.pdf) [attachments/](https://access.redhat.com/sites/default/files/attachments/rhel_5_6_7_cheatsheet_27x36_1014_jcs_web.pdf)

[rhel](https://access.redhat.com/sites/default/files/attachments/rhel_5_6_7_cheatsheet_27x36_1014_jcs_web.pdf)*[5](https://access.redhat.com/sites/default/files/attachments/rhel_5_6_7_cheatsheet_27x36_1014_jcs_web.pdf)*[6](https://access.redhat.com/sites/default/files/attachments/rhel_5_6_7_cheatsheet_27x36_1014_jcs_web.pdf)*[7](https://access.redhat.com/sites/default/files/attachments/rhel_5_6_7_cheatsheet_27x36_1014_jcs_web.pdf)*[cheatsheet](https://access.redhat.com/sites/default/files/attachments/rhel_5_6_7_cheatsheet_27x36_1014_jcs_web.pdf)*[27x36](https://access.redhat.com/sites/default/files/attachments/rhel_5_6_7_cheatsheet_27x36_1014_jcs_web.pdf)*[1014](https://access.redhat.com/sites/default/files/attachments/rhel_5_6_7_cheatsheet_27x36_1014_jcs_web.pdf)*[jcs](https://access.redhat.com/sites/default/files/attachments/rhel_5_6_7_cheatsheet_27x36_1014_jcs_web.pdf)*[web.pdf](https://access.redhat.com/sites/default/files/attachments/rhel_5_6_7_cheatsheet_27x36_1014_jcs_web.pdf)

version 1.1 April 1st, 06

명령

바로 동작하는 명령,

목적지까지 연산합니다.

 $\mathbf{q}$ · 입력후 (숫자를 제외한 .으로 끝날수

quux (foo, bar, baz);

words: 구분자로 공백, 특수기호 모두 사용

WORDs: quux(foo, bar, baz);

WORDs: 구분자로 공백 문자만 사용

이동 관련 문자(숫자나 커서 이동)와 함께 사용하여야 하며, 커서의 위치부터

빨간색은 편집 모드로 변경됩니다.

특별한 키 함수로,<br>추가적인 키 입력이 필요합니다.

있는) 글자를 입력하여야 합니다.

확장

words:

연산자

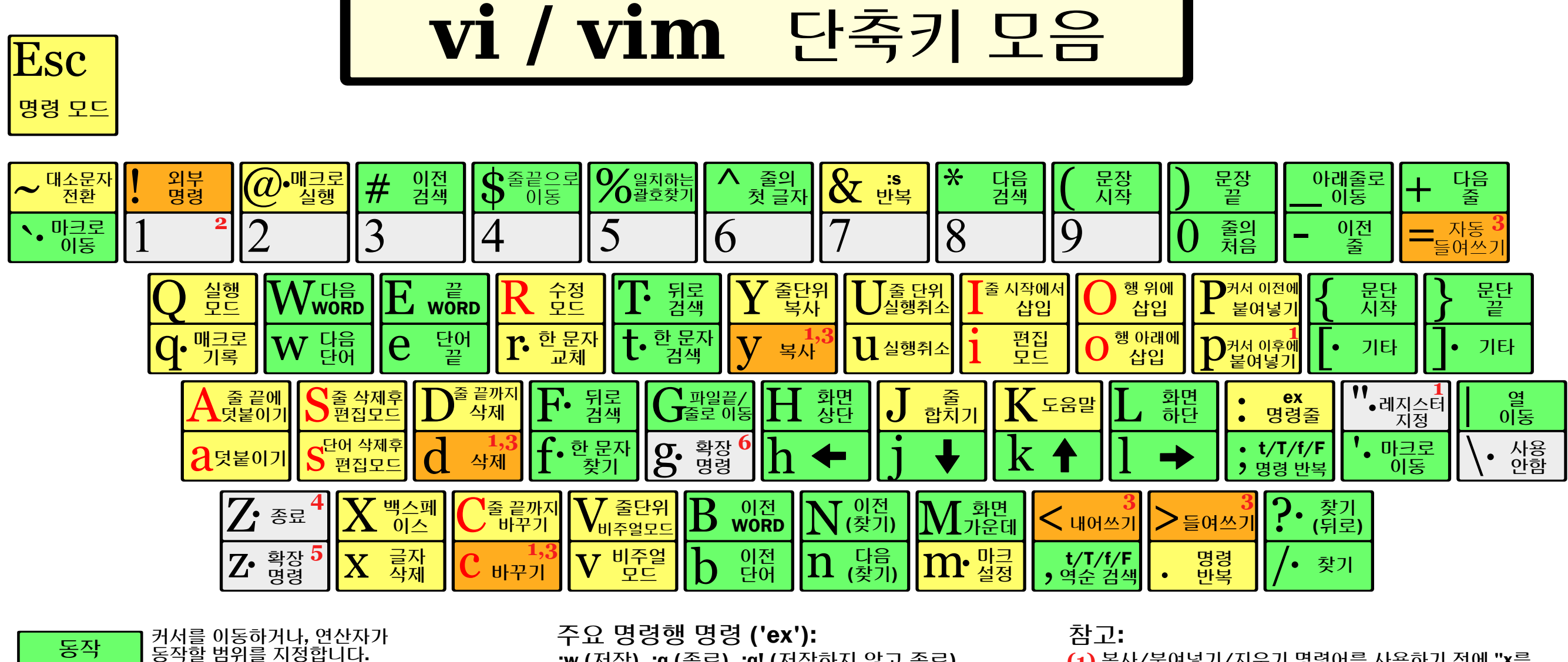

:w (저장), :q (종료), :q! (저장하지 않고 종료)

:%s/x/y/g (파일 전체에서 'x' 를 'y' 로 교체),

커서를 움직여 지정한 범위에 연산자를

- 복사/붙여넣기/지우기 명령어를 사용하기 전에 "x를 (1) 입력하여 레지스터(클립보드)를 지정하세요. (x는 a에서 z 또는 \* 을 사용할 수 있음) (예: "ay\$ 를 입력하면 현재 커서에서 라인 끝까지의 내용을 레지스터 'a'에 저장합니다.)
- 어떤 명령을 입력하기 전에 횟수를 지정하면, 횟수만큼 (2) 반복하게 됩니다.(예: 2p, d2w, 5i, d4j)
- 연속으로 입력하는 명령은 현재의 라인에 반영됩니다. 예시: dd(현재 라인 지우기), >>(들여쓰기) (3)
- (4) ZZ 는 저장후 종료, ZQ는 저장하지 않고 종료.
- $\overline{25}$  zt : 커서가 위치한 곳을 제일위로 올리기,<br>zb : 바닥으로, zz : 가운데로
- <mark>(6)</mark> gg : 파일의 처음으로(Vim 전용),<br>gf : 커서가 위치한 곳의 파일 열기(Vim 전용)

**vi/vi<del>레</del>쳐 라츠 테 규총외칙®22@웹정헵20 10 www.viemu.com (ViEmu, MS** 비주얼 스튜디오를 위한 vi/vim 에뮬레이션)을 방문하©3시오.

CTRL-R: 재실행 (vim),

비주얼 모드:

그외 중요한 명령들:

적용합니다. (vim 전용)

:e f (파일 f 열기),

CTRL-F/-B: 페이지 위로/아래로, CTRL-E/-Y: 줄 스크롤 위로/아래로, CTRL-V: 블럭-비주얼 모드 (vim 전용)

:h (vim 도움말), :new (새 파일)